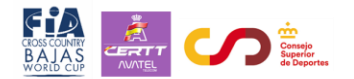

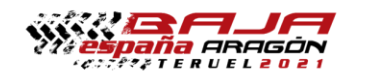

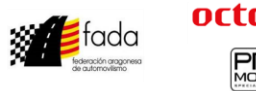

## **CARNET DE RUTA ELECTRÓNICO**

Con carácter general, el participante **pulsa el botón verde para fichar** (equivalente a entregar el carnet de ruta en papel) y el cronometrador pulsa el botón verde de su Stella para validar el fichaje (equivalente a escribir en el Carnet de Ruta la hora real de paso).

Resumen del funcionamiento:

CAMBIO DE PANTALLA: IMPORTANTE ¡¡.

1. El participante para **entrar en la pantalla Carnet de ruta tiene que pulsar en su Stella el botón verde largo (al menos 1 segundo)**.

2. Por defecto, aparecerá el siguiente control horario a fichar. Si no fuese el caso puede pulsar el **botón rojo o azul para avanzar o retroceder** hasta el control horario en el que quiera fichar.

3. **Cuando el participante quiere fichar pulsa el botón verde "corto"** (pulsación habitual, de **menos de 1 segundo**).

4. En el Stella de la mesa del cronometrador, aparecerá el número del vehículo, y la hora /minuto/ segundo en el que fichó.

5. El cronometrador tiene que comprobar que efectivamente está todo correcto y pulsa el botón verde de su Stella para validar el fichaje.

6. En el Stella del participante se rellena la hora real de fichaje en ese control ( números con fondo negro) y ya puede continuar hasta el siguiente control horario. Si pulsa botón verde "largo" regresaría a la pantalla habitual de navegación.

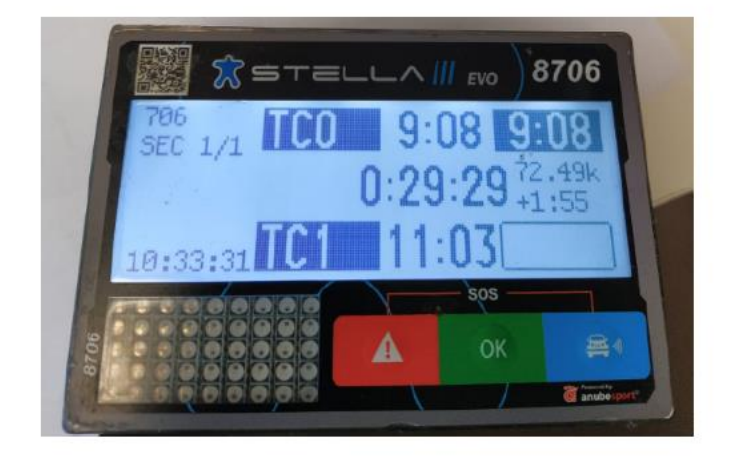

## PANTALLA CARNET RUTA

En este ejemplo, lo que vemos en la pantalla del participante #706 sería:

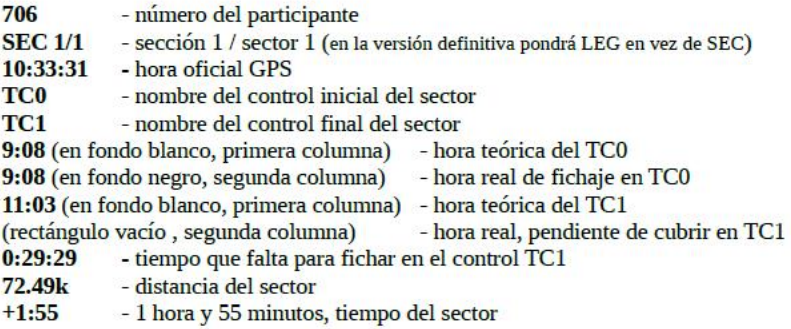